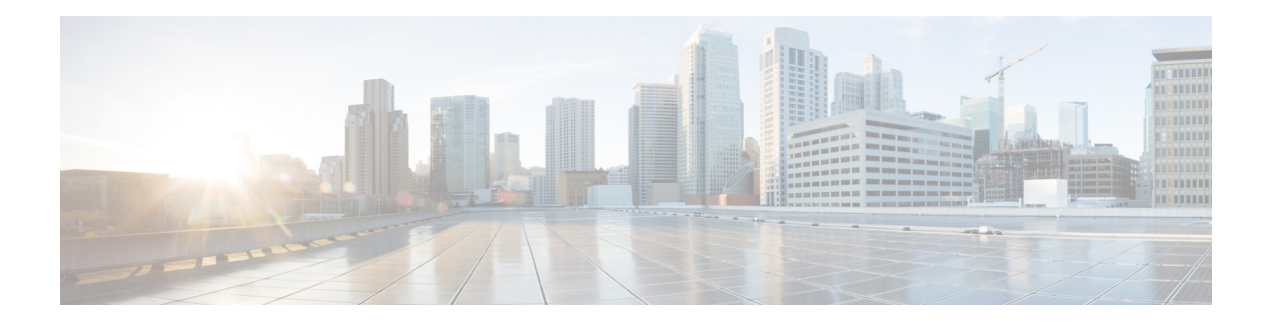

# **NAT Commands**

- ip nat, on [page](#page-0-0) 1
- ip nat inside [source,](#page-1-0) on page 2
- ip nat inside source tcp static interface [\(loopback\),](#page-5-0) on page 6
- ip nat log translations [flow-export,](#page-6-0) on page 7
- ip nat [outside](#page-7-0) source, on page 8
- ip nat [pool,](#page-9-0) on page 10
- ip nat [route](#page-10-0) vrf, on page 11
- ip nat [service,](#page-11-0) on page 12
- ip nat settings [preserve-sdwan-ports,](#page-12-0) on page 13
- ip nat [translation](#page-13-0) (timeout), on page 14
- nat64 [provisioning,](#page-14-0) on page 15
- nat64 [route,](#page-16-0) on page 17
- nat64 [settings,](#page-17-0) on page 18
- nat64 [settings](#page-18-0) mtu, on page 19
- nat64 [translation](#page-19-0) timeout tcp, on page 20
- nat64 [translation](#page-19-1) timeout udp, on page 20
- [nat66](#page-20-0) max vpn, on page 21
- nat66 [outside,](#page-21-0) on page 22
- nat66 [prefix,](#page-21-1) on page 22
- [nat66](#page-23-0) route vrf, on page 24

### <span id="page-0-0"></span>**ip nat**

To designate that traffic originating from the interface is subject to Network Address Translation ( NAT), use the **ip nat** command in interface configuration mode. To designate that traffic originating from the interface is no longer subject to Network Address Translation ( NAT), use the **no** form of this command.

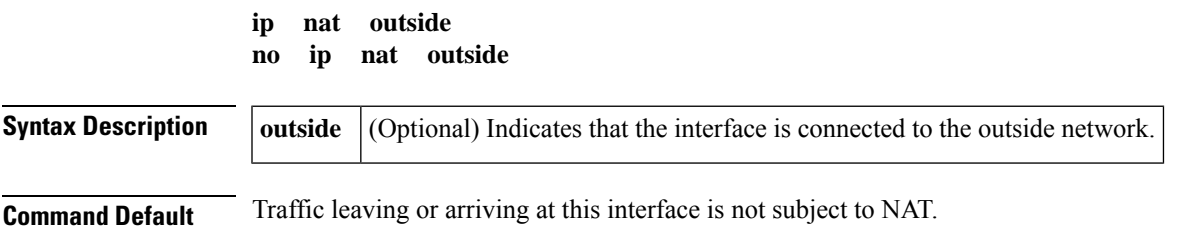

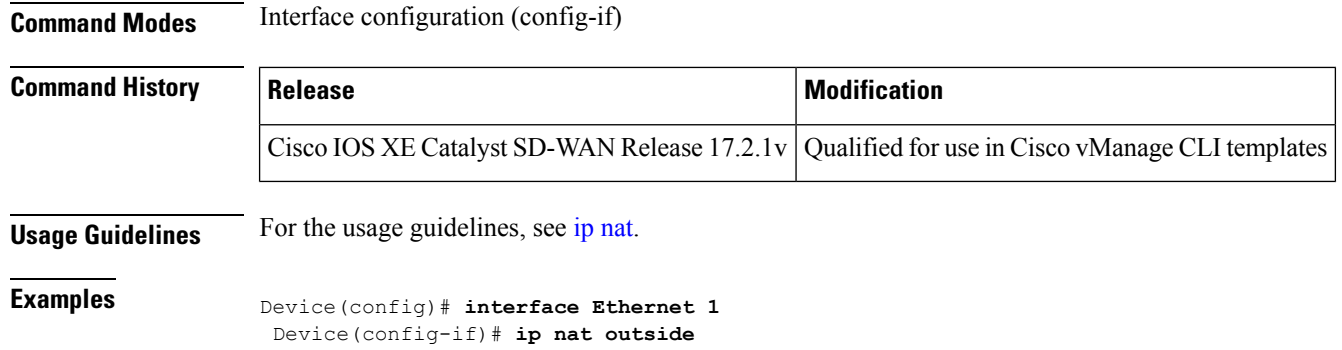

### <span id="page-1-0"></span>**ip nat inside source**

To enable Network Address Translation (NAT) of the inside source address, use the **ip nat inside source** command in global configuration mode. To remove the static translation, or the dynamic association to a pool, use the **no** form of this command.

#### **Dynamic NAT**

**ip nat inside source list** { *access-list-number access-list-name* } **pool** *name* [ **vrf** *name* ] [{ **match-in-vrf** | **overload** }] [{ **match-interface** | { *interface-name* } }]

**no ipnat inside source list** { *access-list-number access-list-name* } **pool** *name* [ **vrf** *name* ] [{ **match-in-vrf** | **overload** }] [{ **match-interface** | { *interface-name* } }]

#### **Static NAT**

**ip nat inside source static** *local-ip global-ip* [ **vrf** *name* ] [{ **match-in-vrf** [ **track** *track-id* ] [ **pool** *name* ] | **pool** *name* | **no-payload** { **match-in-vrf** [ **pool** *name* ] | **pool** *name* } | [ **egress-interface** *type* ] | [**extendable**] { [ **match-in-vrf** [ **pool** *name* ] ] | **pool** *name* | **no-payload** { **match-in-vrf** [ **pool** *name* ] | **pool** *name* } } }]

**no ip nat inside source static** *local-ip global-ip* [ **vrf** *name* ] [{ **match-in-vrf** [ **track** *track-id* ] [ **pool** *name* ] | **pool** *name* | **no-payload** { **match-in-vrf** [ **pool** *name* ] | **pool** *name* } | [ **egress-interface** *type* ] | [**extendable** ] { [ **match-in-vrf** [ **pool** *name* ] ] | **pool** *name* | **no-payload** { **match-in-vrf** [ **pool** *name* ] | **pool** *name* } } }]

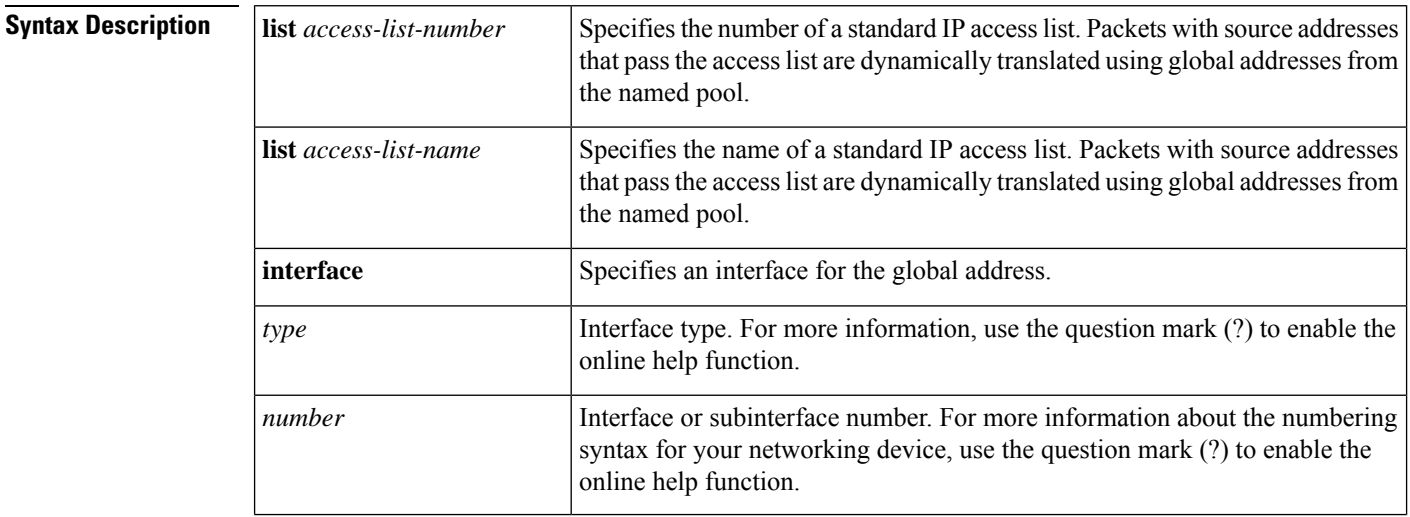

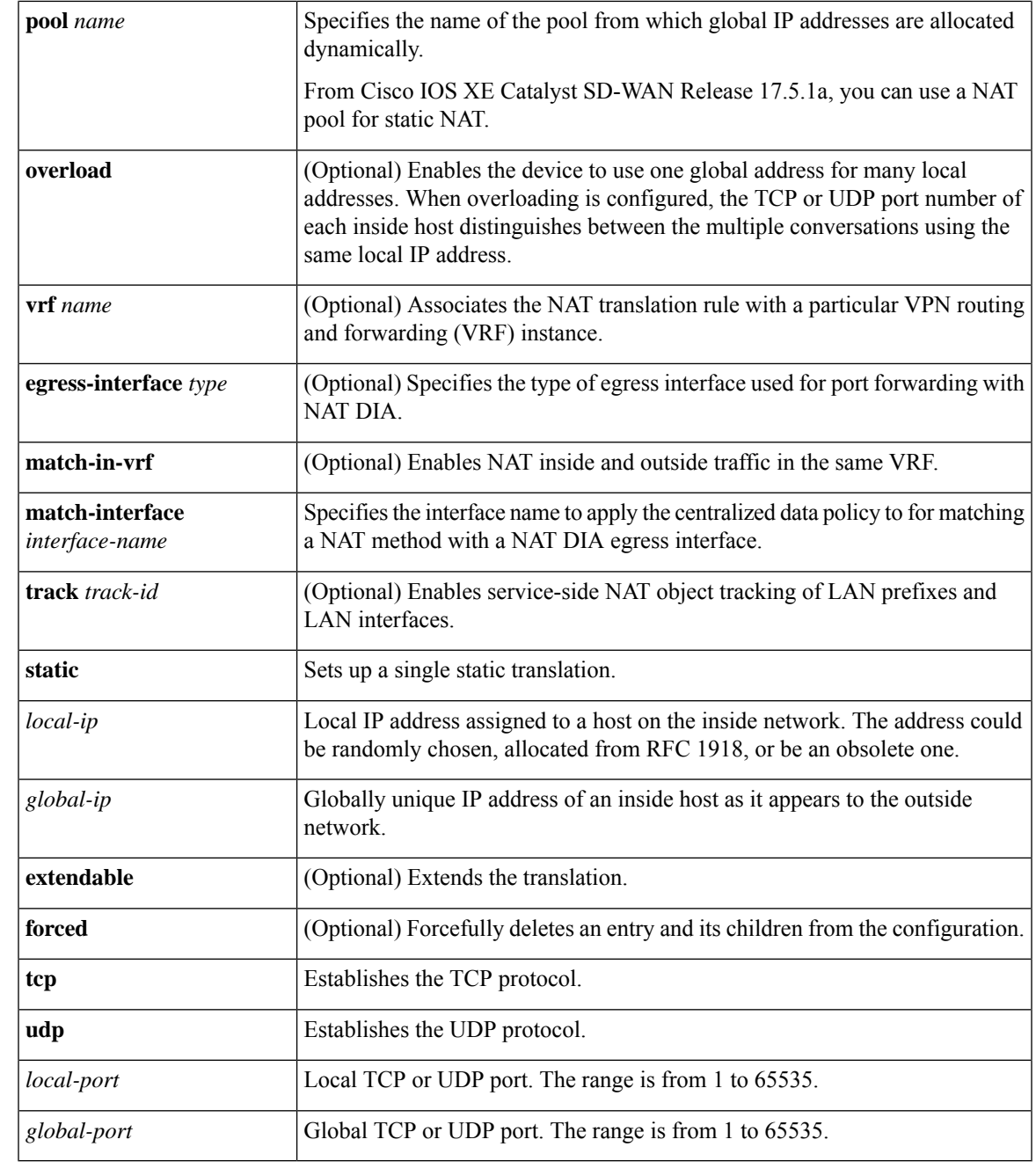

**Command Default** No NAT translation of inside source addresses occurs.

**Command Modes** Global configuration (config)

**Command History Release <b>Modification Modification** Cisco IOS XE Catalyst SD-WAN Release Command qualified for use in Cisco vManage CLI templates. 17.2.1v

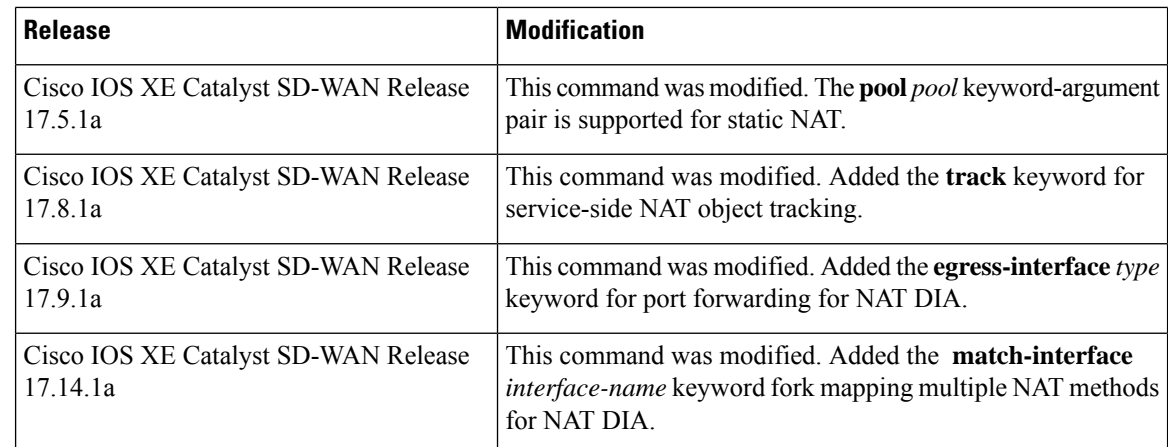

**Usage Guidelines** For usage guidelines, see the Cisco IOS XE ip nat [inside](https://www.cisco.com/c/en/us/td/docs/ios-xml/ios/ipaddr/command/ipaddr-cr-book/ipaddr-i3.html#wp1284532593) source command.

**Examples** The following example shows how to translate between inside hosts addressed from one network to the globally unique network:

> Device(config)# **ip nat pool net-209 10.255.255.254 10.255.255.255 prefix-length 28** ip nat inside source list 1 pool net-209 ! interface ethernet 0 ip address 10.0.0.1 255.255.255.224 ip nat outside ! interface ethernet 1 ip address 10.255.255.254 10.255.255.255 ip nat inside ! access-list 1 permit 192.168.255.255 255.255.0. access-list 1 permit 192.168.255.255 255.255.224.

The following example shows how to translate local traffic to an edge device that is using NAT (NAT-PE):

```
Device(config)# ip nat inside source list 1 interface ethernet 0 vrf vrf1 overload
ip nat inside source list 1 interface ethernet 0 vrf vrf2 overload
!
ip route vrf vrf1 0.0.0.0 0.0.0.0 192.168.255.254
ip route vrf vrf2 0.0.0.0 0.0.0.0 192.168.255.255
!
access-list 1 permit 0.0.0.0 255.0.0.0
!
ip nat inside source list 1 interface ethernet 1 vrf vrf1 overload
ip nat inside source list 1 interface ethernet 1 vrf vrf2 overload
!
ip route vrf vrf1 0.0.0.0 0.0.0.0 192.168.0.0 global
ip route vrf vrf2 0.0.0.0 0.0.0.0 192.168.0.1 global
access-list 1 permit 0.0.0.0 255.0.0.0
```
The following example shows how to configure a NAT pool using static inside NAT.

```
Device(config)# ip nat pool natpool1 10.11.11.1 10.11.11.30 prefix-length 24
ip nat pool natpool2 10.11.11.5 10.11.11.6 prefix-length 24
ip nat inside source list global-list pool natpool1 vrf 1 match-in-vrf
```
ip nat inside source list global-list pool natpool2 vrf 1 match-in-vrf ip nat inside source static 192.168.11.10 10.11.11.10 vrf 1 match-in-vrf pool natpool1

The following example shows how to configure a NAT pool using static inside and static outside NAT.

```
Device(config)# ip nat pool natpool1 10.11.11.1 10.11.11.30 prefix-length 24
ip nat pool natpool2 10.11.11.5 10.11.11.6 prefix-length 24
ip nat inside source list global-list pool natpool1 vrf 1 match-in-vrf
ip nat inside source list global-list pool natpool2 vrf 1 match-in-vrf
ip nat inside source static 192.168.11.10 10.11.11.10 vrf 1 match-in-vrf pool natpool1
ip nat outside source static 192.168.21.10 10.22.22.10 vrf 1 match-in-vrf pool natpool1
```
The following example shows how to configure an inside static NAT global pool with a tracker name and a tracker ID for tracking service-side NAT objects:

Device(config)# **ip nat inside source static 192.168.11.10 10.11.11.10 vrf 1 match-in-vrf track 1**

For more information on configuring the service-side NAT object tracker, see the *Cisco [SD-WAN](https://www.cisco.com/c/en/us/td/docs/routers/sdwan/configuration/nat/nat-book-xe-sdwan.html) NAT [Configuration](https://www.cisco.com/c/en/us/td/docs/routers/sdwan/configuration/nat/nat-book-xe-sdwan.html) Guide*.

The following example shows how to configure NAT DIA port forwarding:

```
Device(config)# interface GigabitEthernet1
ip address 10.1.2.1 255.255.255.0
ip nat outside
negotiation auto
no mop enabled
no mop sysid
end
ip nat inside source list nat-dia-vpn-hop-access-list interface GigabitEthernet1 overload
ip nat inside source static tcp 192.168.1.100 443 interface GigabitEthernet1 8443 vrf 1
ip nat inside source static tcp 192.168.1.100 80 10.1.2.10 80 vrf 1 egress-interface
GigabitEthernet1
ip nat inside source static tcp 192.168.1.100 22 10.1.2.20 2020 vrf 1 egress-interface
GigabitEthernet1
```
For more information on configuring NAT DIA port forwarding, see the *Cisco [SD-WAN](https://www.cisco.com/c/en/us/td/docs/routers/sdwan/configuration/nat/nat-book-xe-sdwan.html) NAT [Configuration](https://www.cisco.com/c/en/us/td/docs/routers/sdwan/configuration/nat/nat-book-xe-sdwan.html) Guide*.

The following is a sample configuration for configuring multiple NAT DIA where the default NAT method is using a NAT pool and the alternative or secondary NAT method is using interface overload with match-interface:

```
interface GigabitEthernet1
ip address 10.1.1.1 255.255.255.0
no ip redirects
load-interval 30
negotiation auto
ip nat outside
!
ip nat inside source list dia-list 1 pool natpool1 overload egress-interface GigabitEthernet1
```
ip nat inside source list dia-list 1 interface GigabitEthernet1 overload match-interface GigabitEthernet1

For more information about configuring the multiple NAT methods for an interface using CLI, see the section "Configure Multiple NAT Types Using CLI" in Cisco SD-WAN NAT [Configuration](https://www.cisco.com/c/en/us/td/docs/routers/sdwan/configuration/nat/nat-book-xe-sdwan/configure-nat.html) [Guide](https://www.cisco.com/c/en/us/td/docs/routers/sdwan/configuration/nat/nat-book-xe-sdwan/configure-nat.html).

# <span id="page-5-0"></span>**ip nat inside source tcp static interface (loopback)**

To enable the loopback interface of the inside source address, use the **ipnat inside source static tcpinterface (loopback)** command in global configuration mode.

**ip nat inside source static tcp** *local-ip local-port* **interface** *interface-type interface-number* [{ **egress-interface** *interface-type interface-number* | **vrf** *vrf-name* **egress-interface** *interface-type interface-number* }]

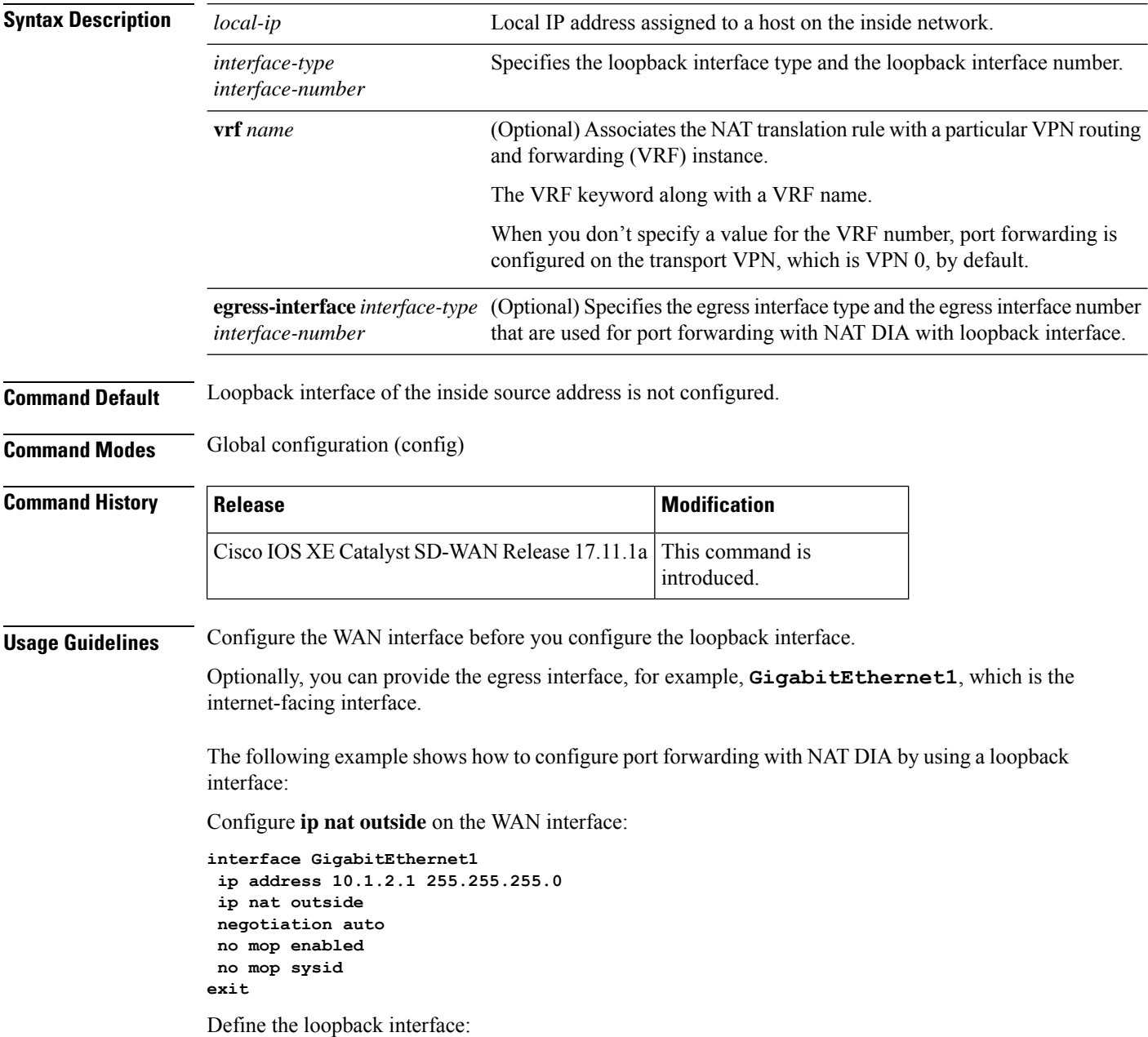

Ш

```
interface Loopback3
 ip address 10.1.3.1 255.255.255.255
exit
```
Configure the loopback interface:

```
ip nat inside source static tcp 192.168.1.100 8080 interface Loopback3 8585 vrf 1
egress-interface GigabitEthernet1
ip nat inside source static tcp 192.168.1.100 80 interface Loopback3 5050 egress-interface
GigabitEthernet1
```
For more information about configuring the loopback interface, see *Configure Port [Forwarding](https://www.cisco.com/c/en/us/td/docs/routers/sdwan/configuration/nat/nat-book-xe-sdwan/configure-nat.html#config-port-forwarding-nat-dia-cli) with NAT DIA Using a CLI [Template](https://www.cisco.com/c/en/us/td/docs/routers/sdwan/configuration/nat/nat-book-xe-sdwan/configure-nat.html#config-port-forwarding-nat-dia-cli)*.

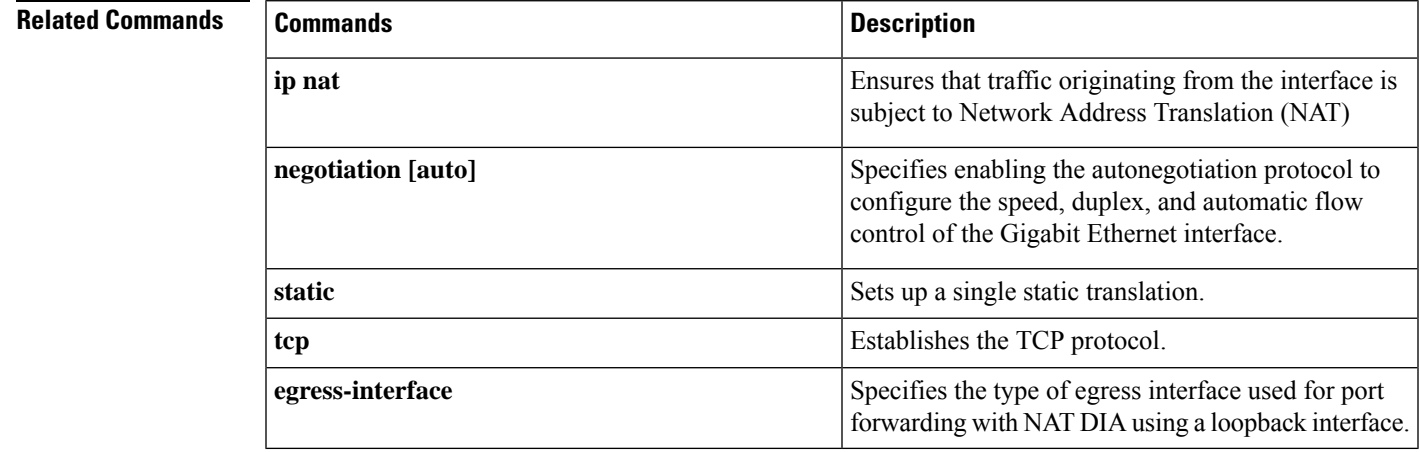

# <span id="page-6-0"></span>**ip nat log translations flow-export**

To enable the high-speed logging of translations by NAT, use the **ipnat log translationsflow-export** command in global configuration mode. To disable the logging of NAT translations by using a flow exporter, use the **no** form of this command.

**ip nat log translations flow-export v9 udp** { **destination** *IPv4address port* } [{ **vrf** *vrf-name* | **source** *interface-name interface-number* }] **no ip nat log translations flow-export**

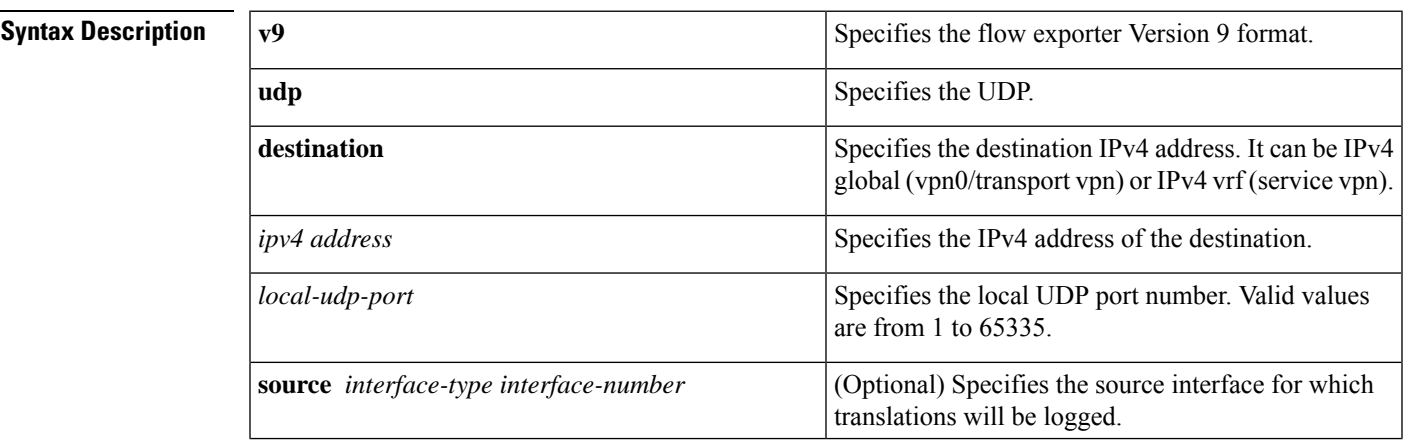

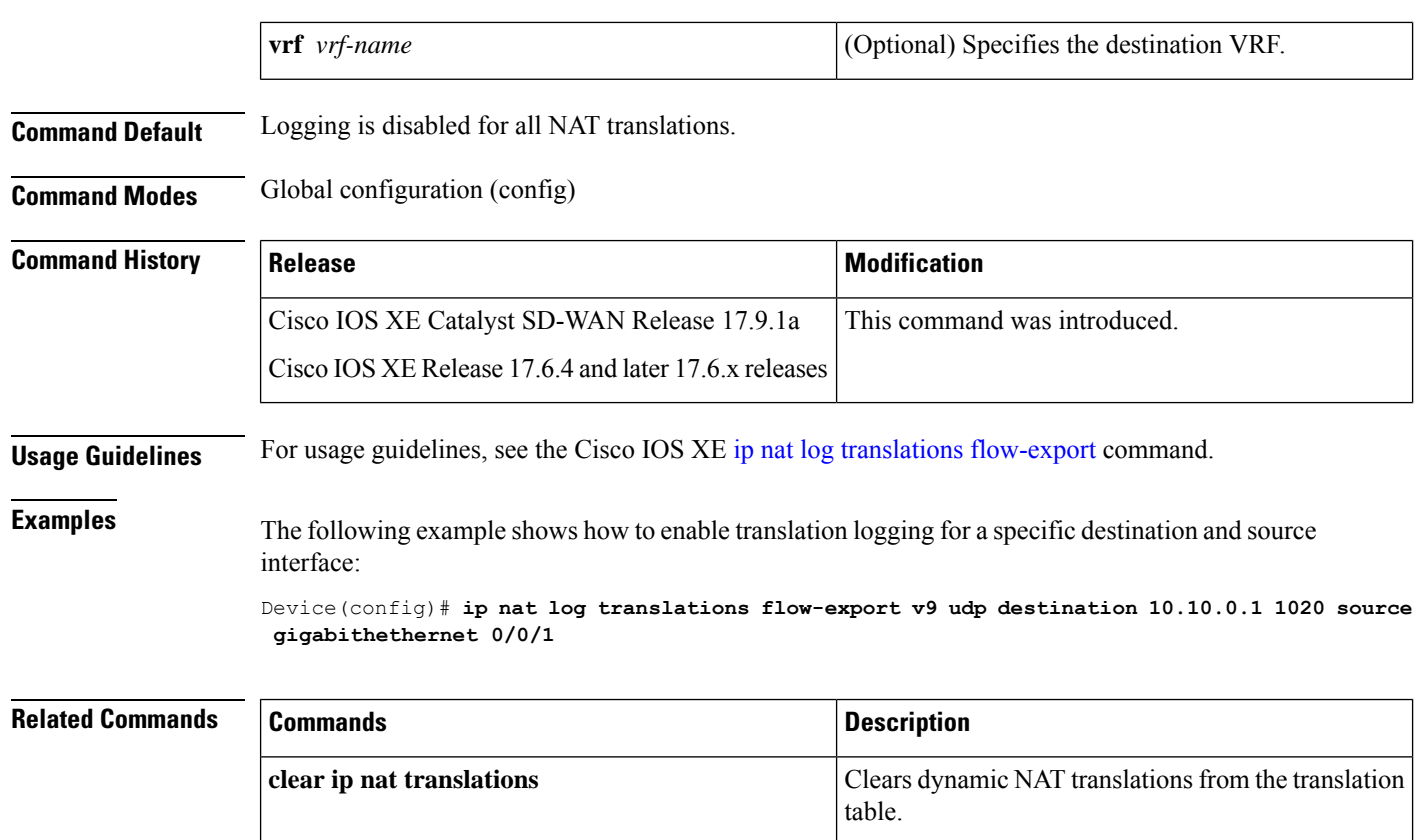

**show ip nat translations** Displays active NAT translations.

### <span id="page-7-0"></span>**ip nat outside source**

To enable Network Address Translation (NAT) of the outside source address, use the **ip nat outside source** command in global configuration mode. To remove the static entry or the dynamic association, use the **no** form of this command.

#### **Dynamic NAT**

**ip nat outside source** { **list** { *access-list-number access-list-name* } } **pool** *pool-name* [ **vrf** *name* ] **no ip nat outside source** { **list** { *access-list-number access-list-name* } } **pool** *pool-name* [ **vrf** *name* ]

#### **Static NAT**

**ip nat outside source static** *local-ip global-ip* [ **vrf** *name* ] [{ **match-in-vrf** [ **pool** *name* ] | **pool** *name* | **no-payload** { **match-in-vrf** [ **pool** *name* ] | **pool** *name* } | [**extendable**] { [ **match-in-vrf** [ **pool** *name* ] ] | **pool** *name* | **no-payload** { **match-in-vrf** [ **pool** *name* ] | **pool** *name* } } }] **no ip nat outside source static** *local-ip global-ip* [ **vrf** *name* ] [{ **match-in-vrf** [ **pool** *name* ] | **pool** *name* | **no-payload** { **match-in-vrf** [ **pool** *name* ] | **pool** *name* } | [**extendable** ] { [ **match-in-vrf** [ **pool** *name* ] ] | **pool** *name* | **no-payload** { **match-in-vrf** [ **pool** *name* ] | **pool** *name* } } }]

**Syntax Description** | list *access-list-number* | Specifies the number of a standard IP access list. Packets with source addresses that pass the access list are translated using global addresses from the named pool. Ш

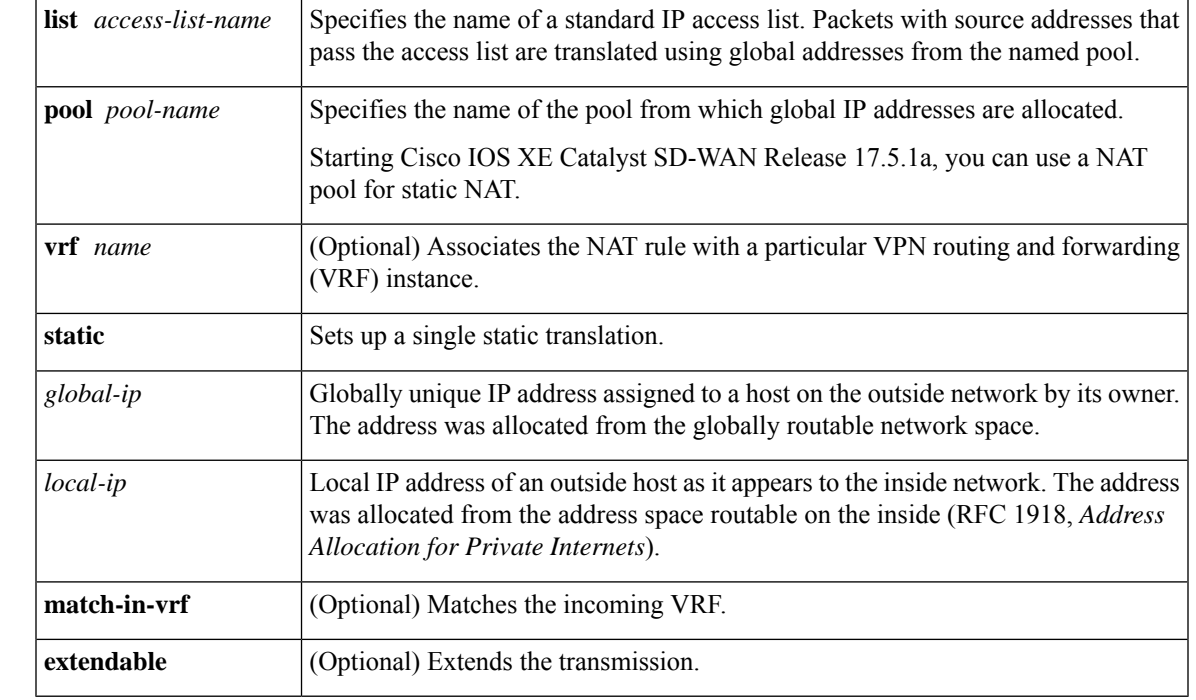

**Command Default** No translation of source addresses coming from the outside to the inside network occurs.

**Command Modes** Global configuration (config)

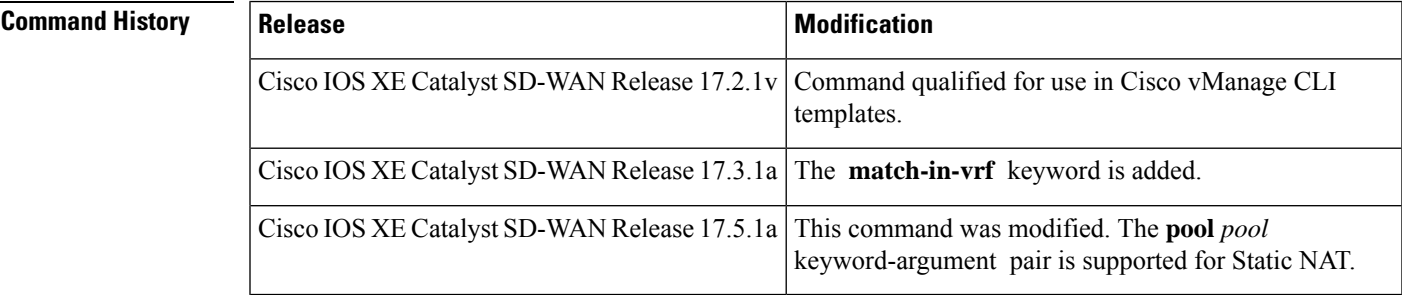

### **Usage Guidelines** For usage guidelines, see the Cisco IOS XE ip nat [outside](https://www.cisco.com/c/en/us/td/docs/ios-xml/ios/ipaddr/command/ipaddr-cr-book/ipaddr-i3.html#wp1919638640) source command.

**Examples** The following example shows how to translate between inside hosts addressed from the 10.0.0.1 network to the globally unique 10.0.0.0/28 network. Further, packets from outside hosts addressed from the 10.255.255.254 network are translated to appear to be from the 10.255.255.255/24 network.

```
ip nat pool net-208 10.255.255.254 10.255.255.255 prefix-length 28
ip nat pool net-10 10.255.255.254 10.255.255.255 prefix-length 24
ip nat inside source list 1 pool net-208
ip nat outside source list 1 pool net-10
!
interface ethernet 0
ip address 10.0.0.1 255.255.255.224
 ip nat outside
!
```

```
interface ethernet 1
 ip address 10.0.0.1 255.255.255.224
ip nat inside
!
access-list 1 permit 10.255.255.254 10.255.255.255
```
#### Static NAT Inside with NAT Pool

ip nat pool natpool1 10.11.11.1 10.11.11.30 prefix-length 24 ip nat pool natpool2 10.11.11.5 10.11.11.6 prefix-length 24 ip nat inside source list global-list pool natpool1 vrf 1 match-in-vrf ip nat inside source list global-list pool natpool2 vrf 1 match-in-vrf ip nat inside source static 192.168.11.10 10.11.11.10 vrf 1 match-in-vrf pool natpool1

#### Static NAT Inside and Static NAT Outside with NAT Pool

```
ip nat pool natpool1 10.11.11.1 10.11.11.30 prefix-length 24
ip nat pool natpool2 10.11.11.5 10.11.11.6 prefix-length 24
ip nat inside source list global-list pool natpool1 vrf 1 match-in-vrf
ip nat inside source list global-list pool natpool2 vrf 1 match-in-vrf
ip nat inside source static 192.168.11.10 10.11.11.10 vrf 1 match-in-vrf pool natpool1
ip nat outside source static 192.168.21.10 10.22.22.10 vrf 1 match-in-vrf pool natpool1
```
### <span id="page-9-0"></span>**ip nat pool**

To define a pool of IP addresses for Network Address Translation (NAT) translations, use the **ip nat pool** command in global configuration mode. To remove one or more addresses from the pool, use the **no** form of this command.

**ip nat pool** *name start-ip end-ip* [ **prefix-length** *prefix-length* ] **no ip nat pool** *name*

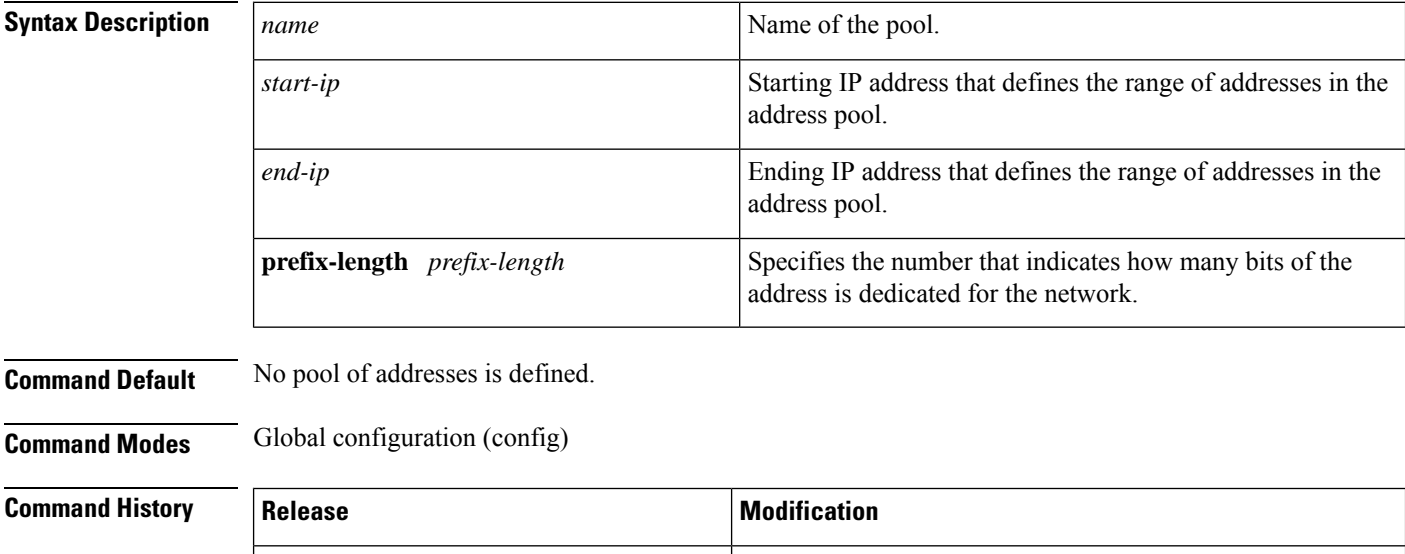

Cisco IOS XE Catalyst SD-WAN Release Command qualified for use in Cisco vManage templates.

17.2.1v

П

### **Usage Guidelines** For usage guidelines, see the Cisco IOS XE, see ip nat [pool](https://www.cisco.com/c/en/us/td/docs/ios-xml/ios/ipaddr/command/ipaddr-cr-book/ipaddr-i3.html#wp6064781280) command.

**Examples** The following example shows how to translate between inside hosts addressed from one network to a globally unique network:

```
ip nat pool net-208 10.0.0.0 10.255.255.254 prefix-length 28
ip nat inside source list 1 pool net-208
!
interface ethernet 0
ip address 10.0.0.1 255.255.255.224
ip nat outside
!
interface ethernet 1
ip address 192.168.255.255 255.255.0.0
ip nat inside
!
access-list 1 permit 192.168.0.0 255.240.0.0
access-list 1 permit 192.168.0.1 255.255.0.0
```
# <span id="page-10-0"></span>**ip nat route vrf**

To configure an IP NAT route, use the **ip nat route vrf** command in global configuration mode. To remove the IP NAT route, use the **no** form of this command.

**ip nat route vrf** { *vrf* | *route-prefix* | *prefix-mask* | **global** }

**no ip nat route vrf** { *vrf* | *route-prefix* | *prefix-mask* | **global** }

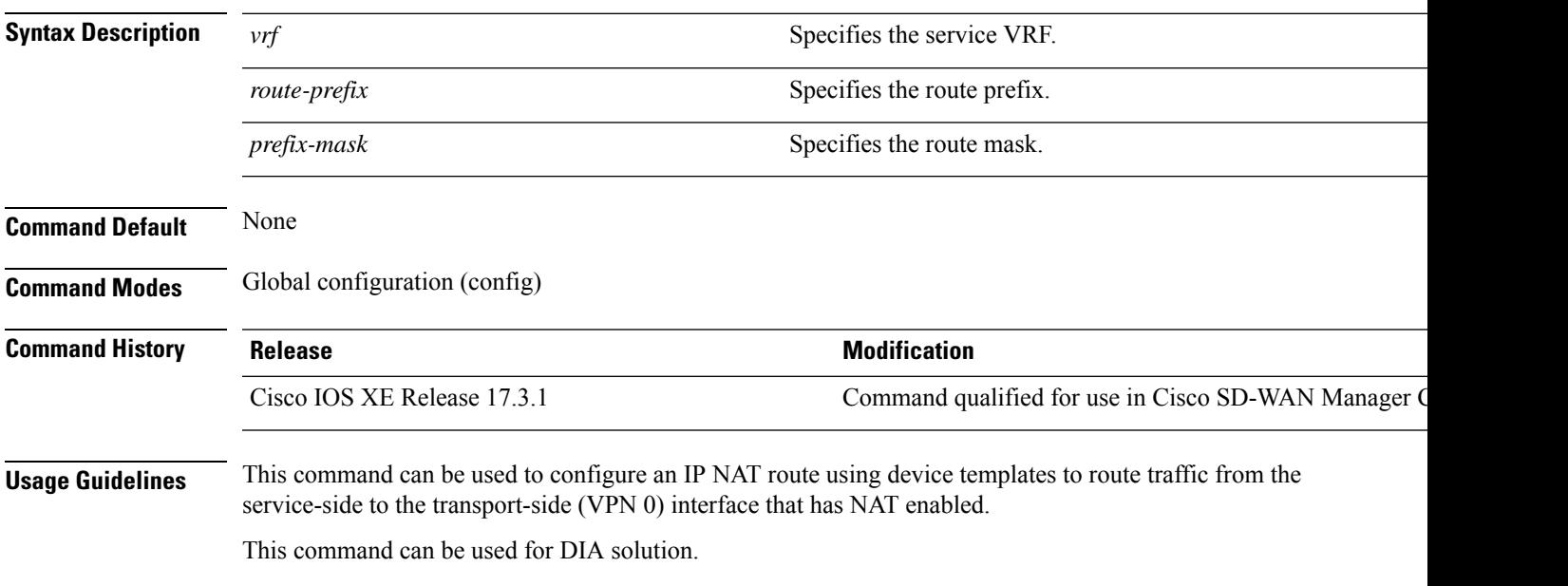

#### **Example**

The following example shows how to configure an IP NAT default route to route traffic from service-side to the transport-side (VPN 0) NAT-enabled interface.

Device(config)# **ip nat route vrf 65529 0.0.0.0 0.0.0.0 global**

### <span id="page-11-0"></span>**ip nat service**

To enable an application-level gateway (ALG) for NAT translations of embedded IP addresses and port numbers in the payload of a packet, use the **ipnat service** command in global configuration mode. To disable ALG processing of NAT translations of embedded IP addresses and port numbers in the payload of a packet, use the **no** form of this command.

**ip nat service** { **all-algs** | **dns** { **tcp** | **udp** } | **ftp** | **sip** { **tcp** | **udp** } **port** *port-number* }

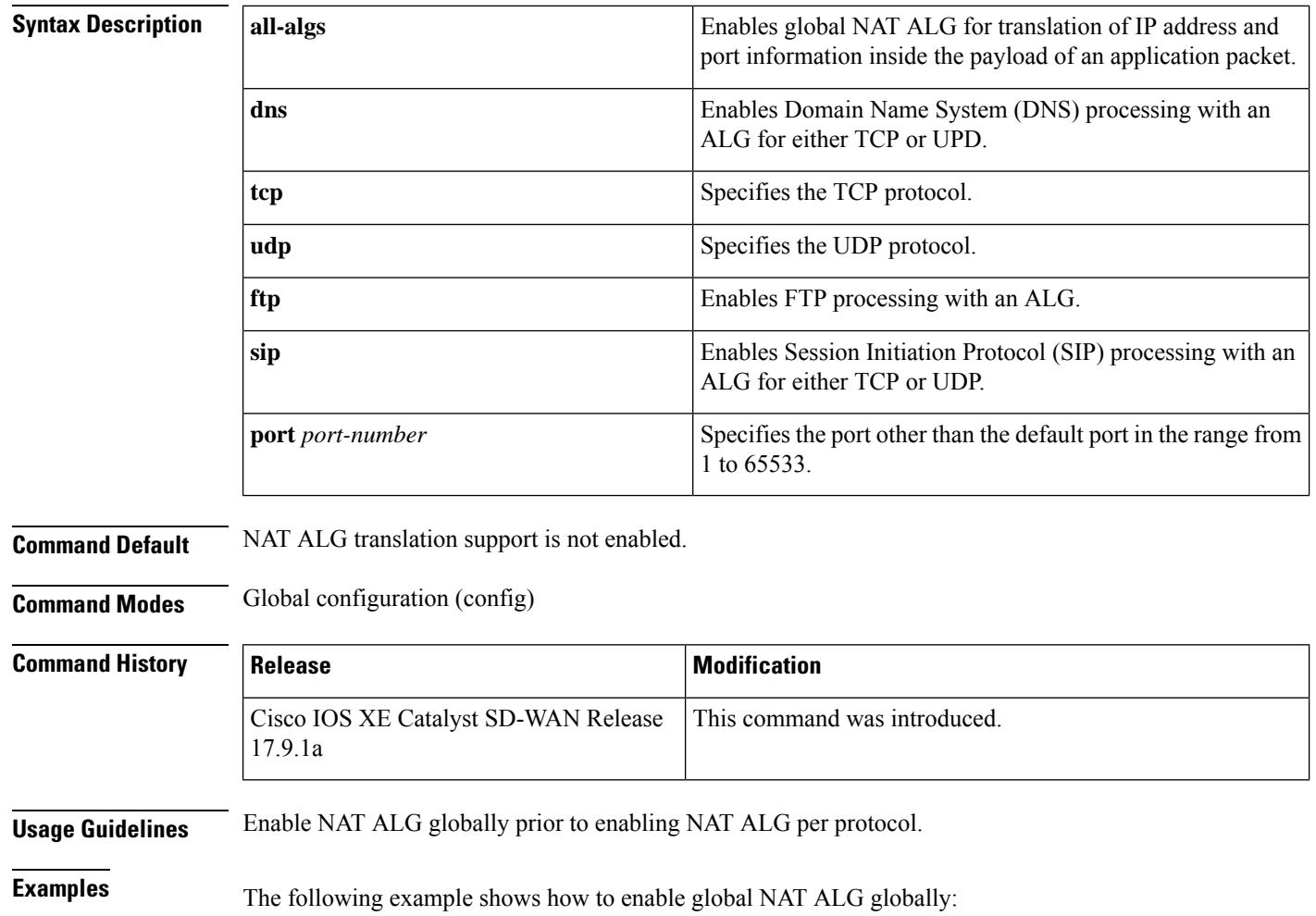

**no ip nat service**

Ш

Device(config)# **ip nat service all-algs**

The following examples show how to enable NAT ALG for DNS for either TCP or UDP protocols:

Device(config)# **ip nat service dns tcp**

Device(config)# **ip nat service dns udp**

The following example shows how to enable NAT ALG for FTP:

Device(config)# **ip nat service ftp**

The following example shows how to enable NAT ALG for SIP for either TCP or UDP with port 5060:

Device(config)# **ip nat service sip tcp port 5060**

Device(config)# **ip nat service sip udp port 5060**

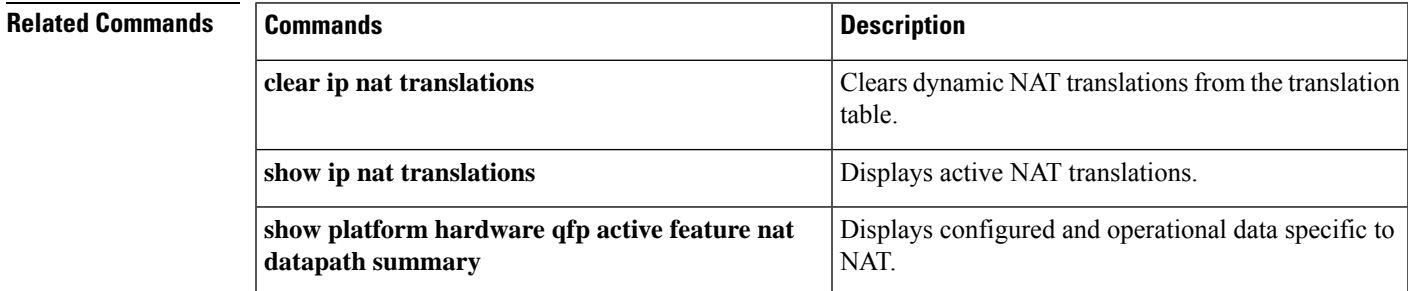

# <span id="page-12-0"></span>**ip nat settings preserve-sdwan-ports**

To configure source ports preservation for the known SD-WAN port range during NAT, use the *ip nat settings* **preserve-sdwan-ports** command in global configuration mode. To remove the port preservation, use the **no** form of the command.

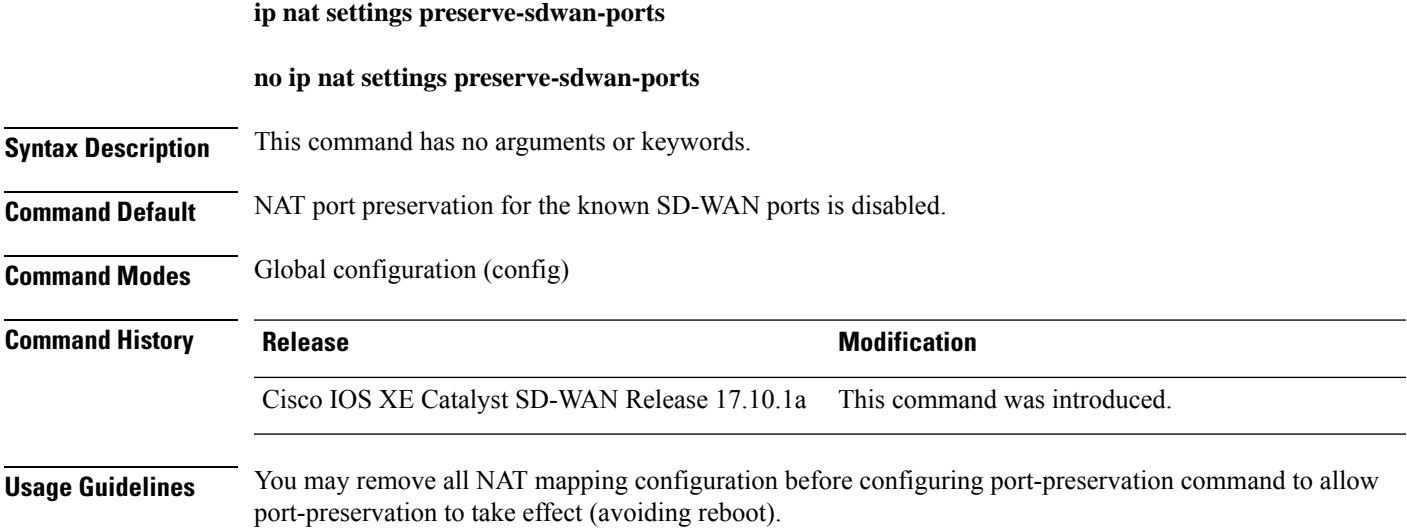

If there are existing NAT mapping configurations, ensure that you reboot the device after configuring the **ip nat settings preserve-sdwan-ports** command to achieve the expected behavior. If not, add NAT mapping configurations after configuring the **ip nat settings preserve-sdwan-ports** command.

Use the **ip nat settings preserve-sdwan-ports** command to enable port preservation for the control traffic using SD-WAN known ports. This is enabled during the following conditions:

- Interface overload
- Loopback overload

**Examples** The following example shows how to configure NAT port preservation capability:

Device(config)# **ip nat settings preserve-sdwan-ports**

### <span id="page-13-0"></span>**ip nat translation (timeout)**

To change the Network Address Translation (NAT) timeout, use the **ip nat translation** command in global configuration mode. To disable the timeout, use the **no** form of this command.

**ip nat translation** { **dns-timeout** | **syn-timeout** | **icmp-timeout** *max-entries* | **port-timeout tcp-timeout timeout udp-timeout** }

**no ip nat translation** { **dns-timeout** | **syn-timeout** | **icmp-timeout** *max-entries* | **port-timeout tcp-timeout timeout udp-timeout** }

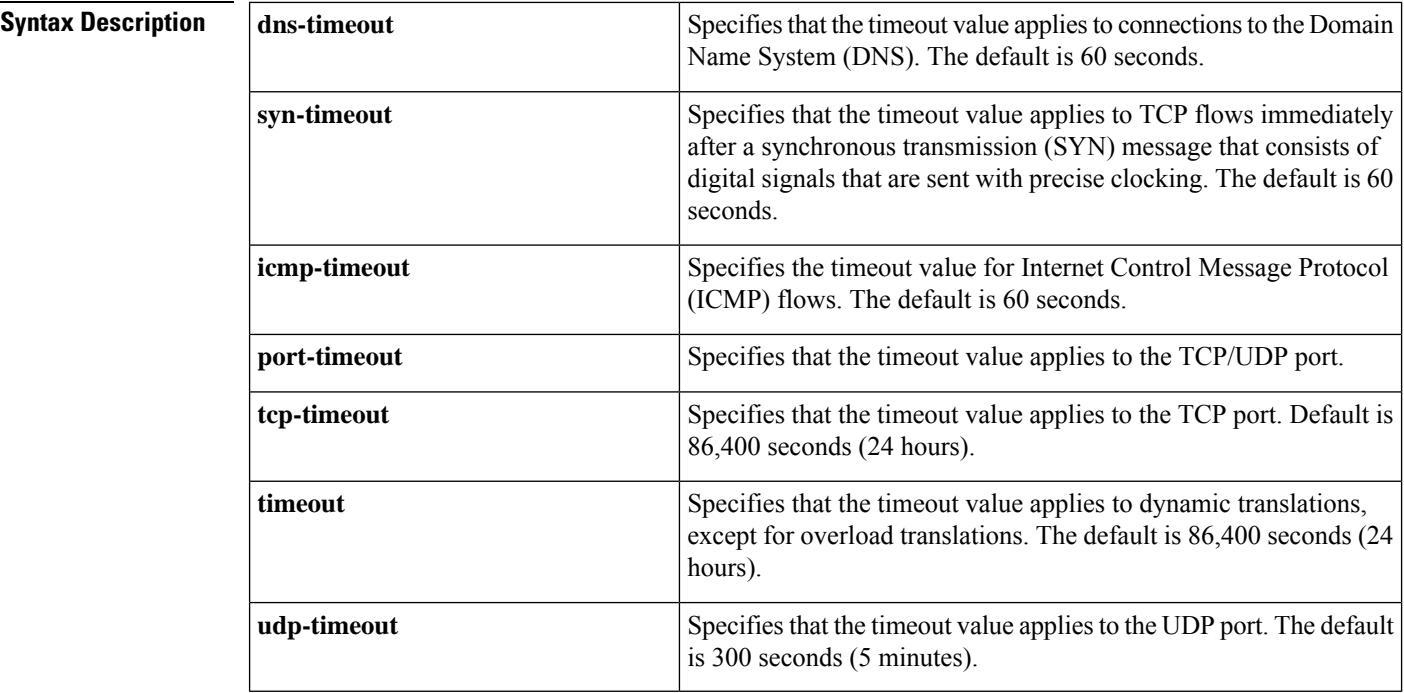

**Command Default** NAT translation timeouts are enabled by default.

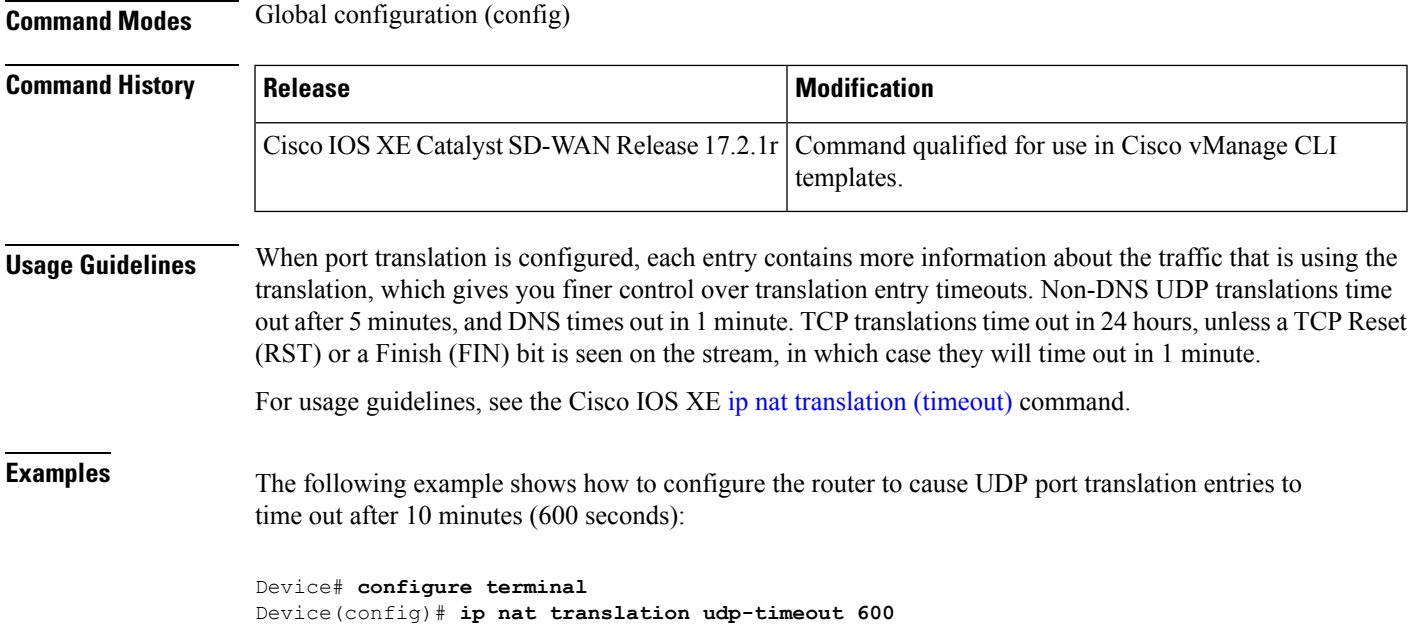

# <span id="page-14-0"></span>**nat64 provisioning**

To configure the Network Address Translation 64 (NAT64) Mapping and Port Address Encapsulation (MAP-E) domain and MAP-E parameters, use the **nat64 provisioning** command in global configuration mode and NAT64 provisioning configuration mode. To disable NAT64 provisioning, use the **no** form of the command.

**nat64provisioning** { **mode jp01** | **address-resolution-server** { **2** | **6** *address-resolution-server-url password username* } **api-key** { **2** | **6** *api-key-id* } | **hostname** *hostname* | **rule-server** { *rule-server-url* | **2** | **6** | **request wait-time** *wait-time-value* | **service-prefix** *ipv6-prefix* | **tunnel** { **interface** *interface-type* | **source** *interface-type* } } | **version draft-ietf-softwire-map-03** }

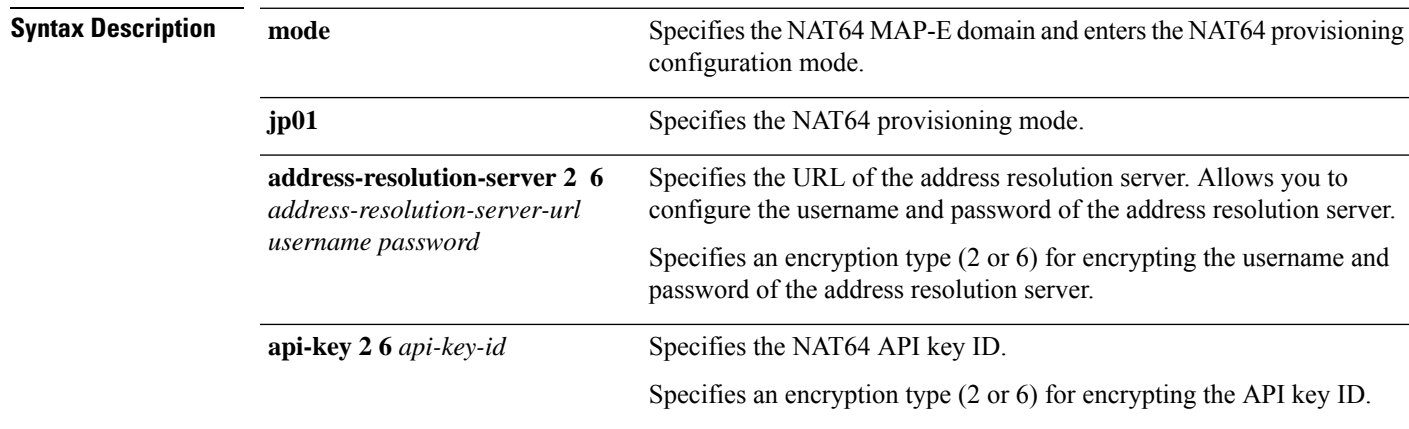

#### **no nat64 provisioning**

 $\mathbf I$ 

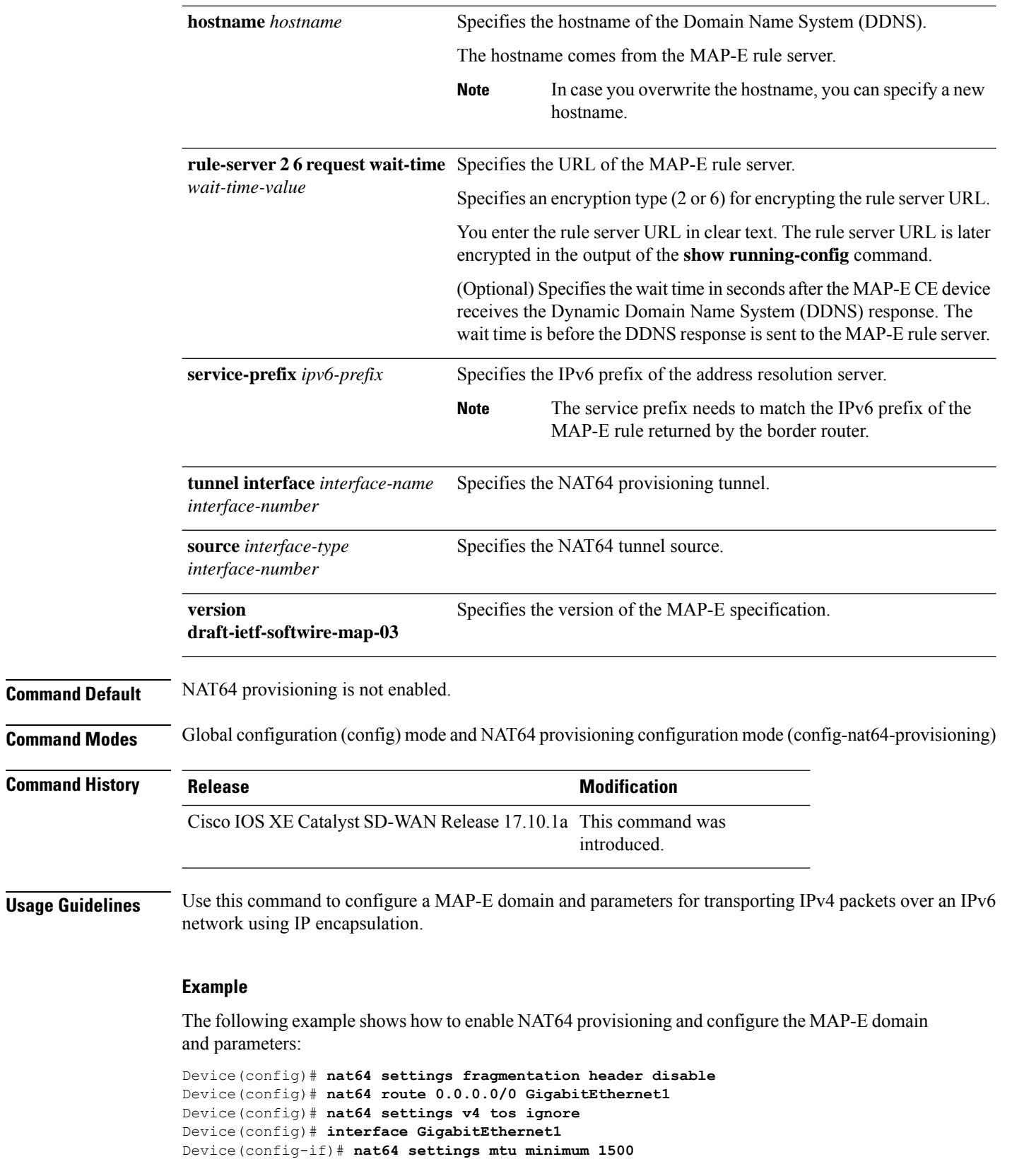

```
Device(config-if)# nat64 provisioning mode jp01
Device(config-nat64-provisioning)# address-resolution-server
http://2001:db8:b000:0:fe7f:6ee7:33db:5013/nic/update
Device(config-nat64-provisioning)# address-resolution-server password encypted-password
Device(config-nat64-provisioning)# address-resolution-server username encypted-username
Device(config-nat64-provisioning)# rule-server
http://admin:admin@2001:DB8:A000::1//mape-rule.json
Device(config-nat64-provisioning)# rule-server request wait-time 180
Device(config-nat64-provisioning)# hostname hostname
Device(config-nat64-provisioning)# tunnel interface Tunnel1
Device(config-nat64-provisioning)# tunnel source GigabitEthernet2
Device(config-nat64-provisioning)# service-prefix 2001:DB8:b800::/48
```
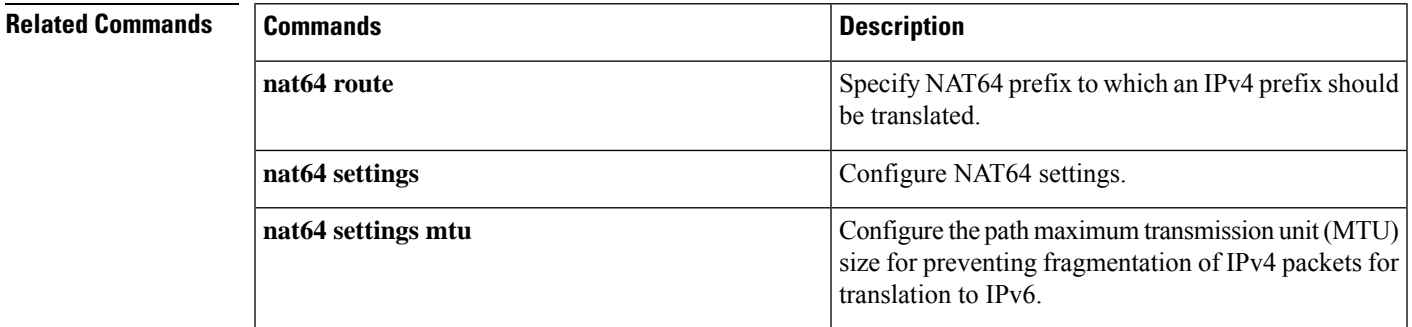

### <span id="page-16-0"></span>**nat64 route**

To specify the Network Address Translation 64 (NAT64) prefix to which an IPv4 prefix should be translated, use the **nat64 route** command in global configuration mode. To disable the configuration, use the **no** form of this command.

**nat64 route** { *ipv4-prefix/ mask interface-type interface-number* } **no nat64 route** *ipv4-prefix/ mask*

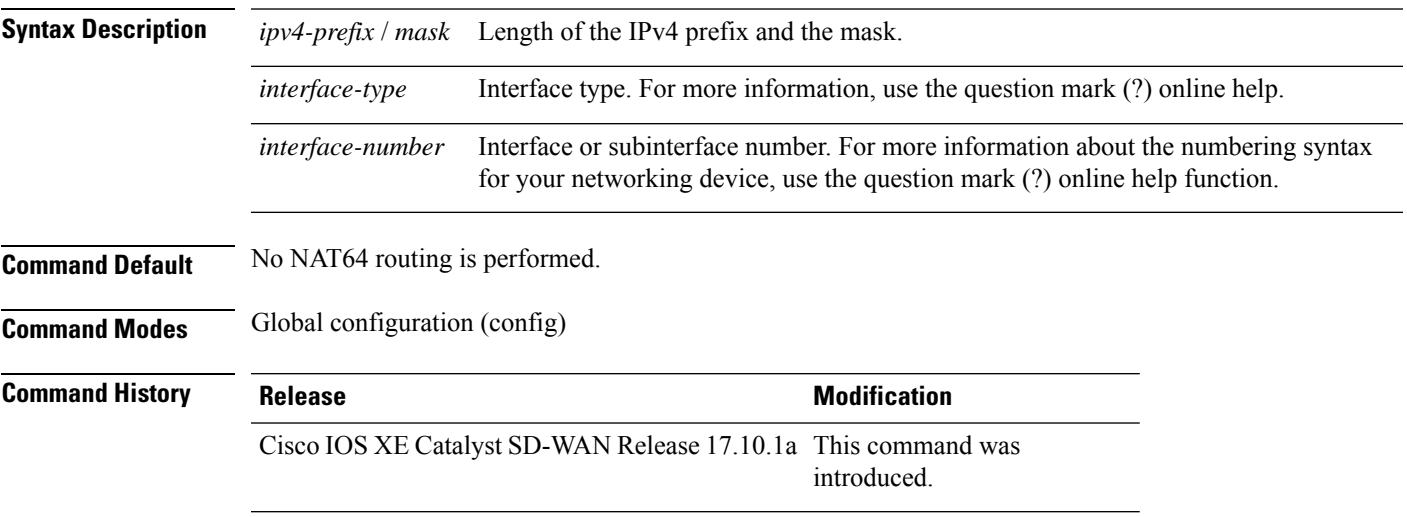

**Usage Guidelines** A prefix that is configured on an interface is used as the stateless prefix on that interface. If no interface-specific prefix is configured, the configured global prefix is used for NAT64 translation.

For usage guidelines, see the Cisco IOS XE [nat64](https://www.cisco.com/c/en/us/td/docs/ios-xml/ios/ipaddr/command/ipaddr-cr-book/ipaddr-l1.html#wp3942785675) route command.

#### **Example**

The following example shows how to assign an IPv4 prefix and mask to an interface:

Device(config)# **nat64 route 0.0.0.0/0 GigabitEthernet1**

### **Related Commands**

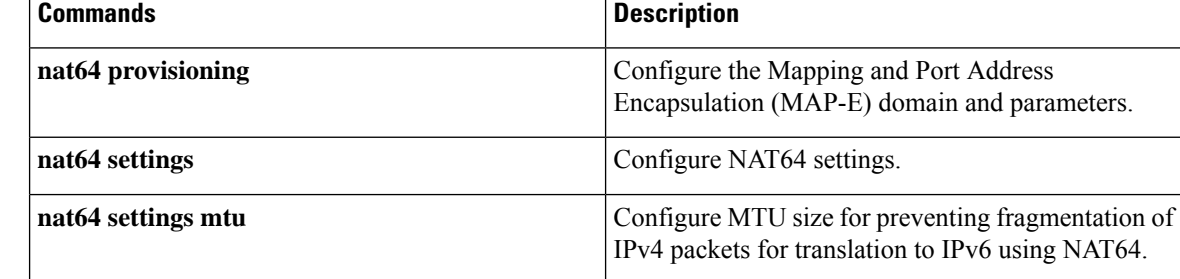

# <span id="page-17-0"></span>**nat64 settings**

To configure Network Address Translation 64 (NAT64) settings, use the **nat64 settings** command in global configuration mode. To disable NAT64 settings, use the **no** form of this command.

**nat64 settings** { **fragmentation header disable** | **v4 tos ignore** } **no nat64 settings** { **fragmentation header disable** | **v4 tos ignore** }

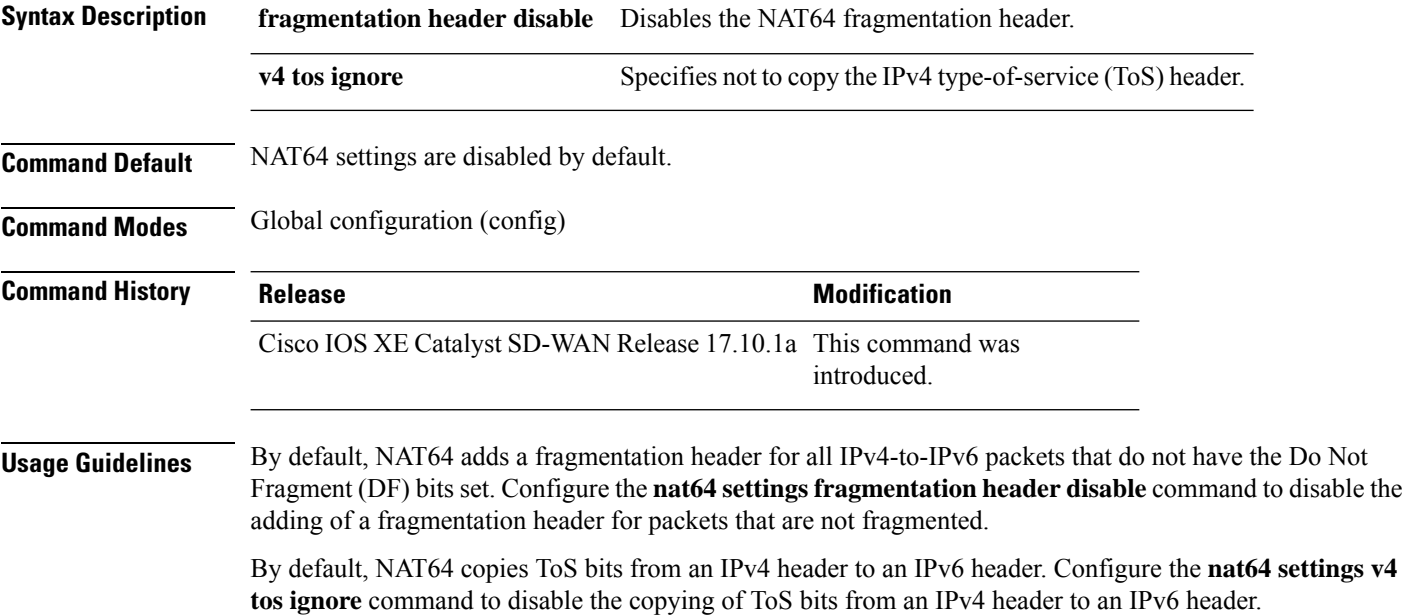

Ш

#### **Example**

The following example shows how to disable the NAT64 fragmentation header: Router(config)# **nat64 settings fragmentation header disable**

#### **Related Commands**

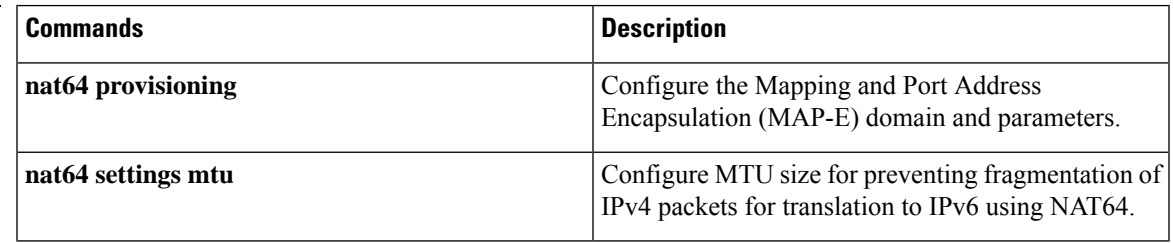

# <span id="page-18-0"></span>**nat64 settings mtu**

To configure the path maximum transmission unit (MTU) size for preventing fragmentation of IPv4 packets for translation to IPv6 using Network Address Translation (NAT64), use the **nat64 settings mtu** command in interface configuration mode. To disable the MTU size for NAT64, use the **no** form of this command.

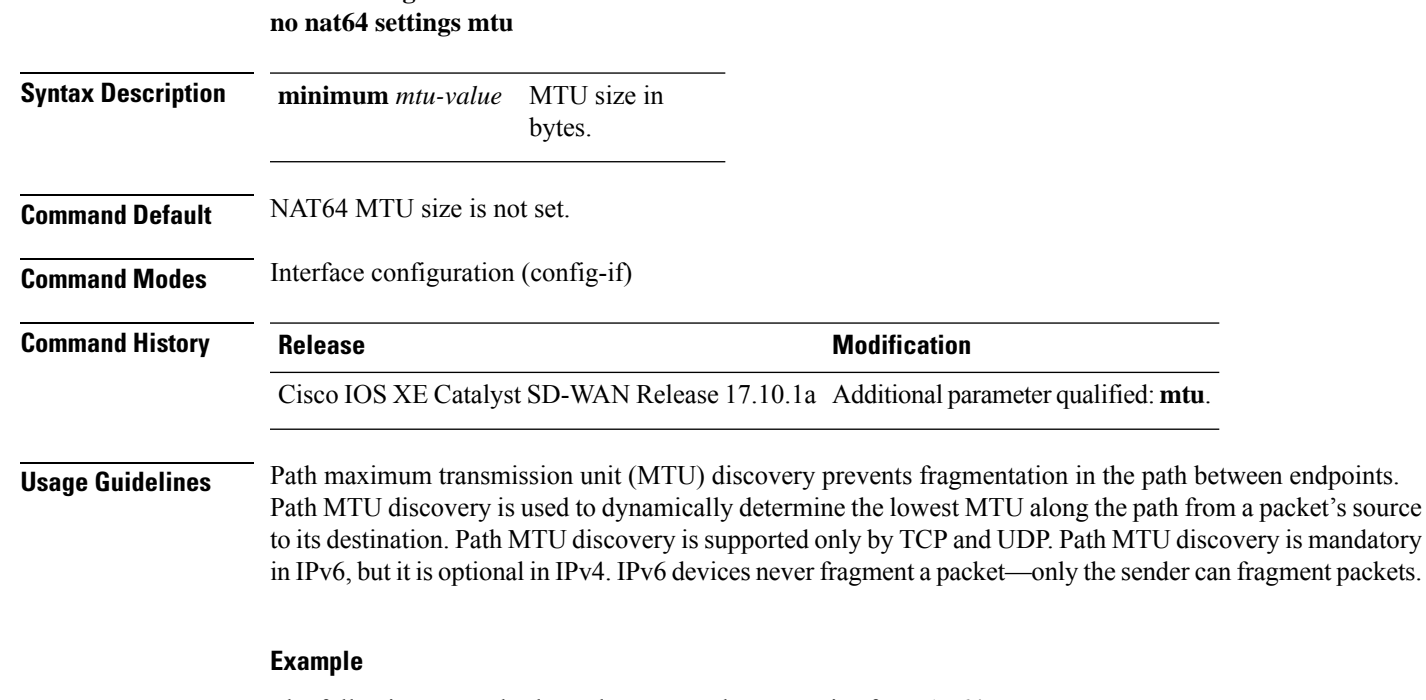

**nat64 settings mtu minimum** *mtu-value*

The following example shows how to set the MTU size for NAT64:

```
Router(config)# interface GigabitEthernet1
Router(config-if)# nat64 settings mtu minimum 1500
```
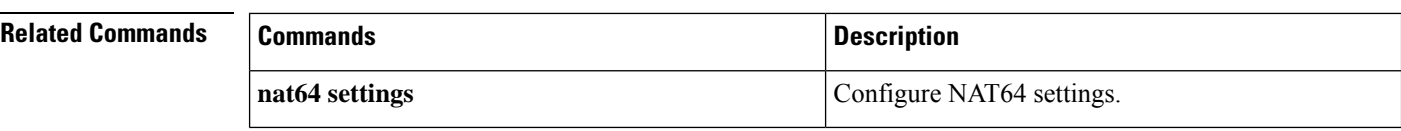

### <span id="page-19-0"></span>**nat64 translation timeout tcp**

To configure a NAT64 translation timeout value for TCPtraffic, use**nat64 translation timeout tcp**command in global configuration mode. To remove the configuration, use the **no** form of this command.

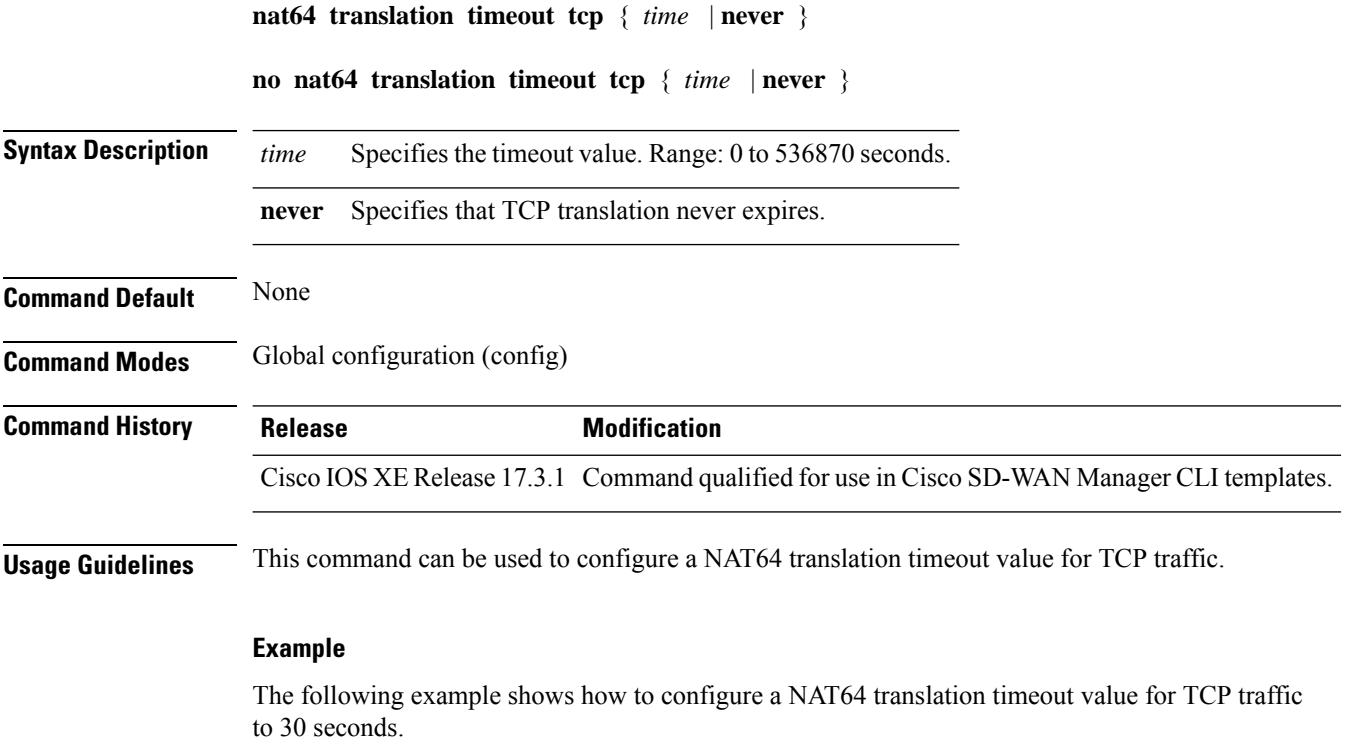

Device(config)# **nat64 translation timeout tcp 30**

### <span id="page-19-1"></span>**nat64 translation timeout udp**

To configure a NAT64 translation timeout value for UDP traffic, use the **nat64 translation timeout udp** command in global configuration mode. To remove the configuration, use the **no** form of this command.

```
nat64 translation timeout udp { time | never }
                    no nat64 translation timeout udp { time | never }
Syntax Description time Specifiesthe timeout value. Range: 0–536870 seconds.
                     never UDP translation never expires.
```
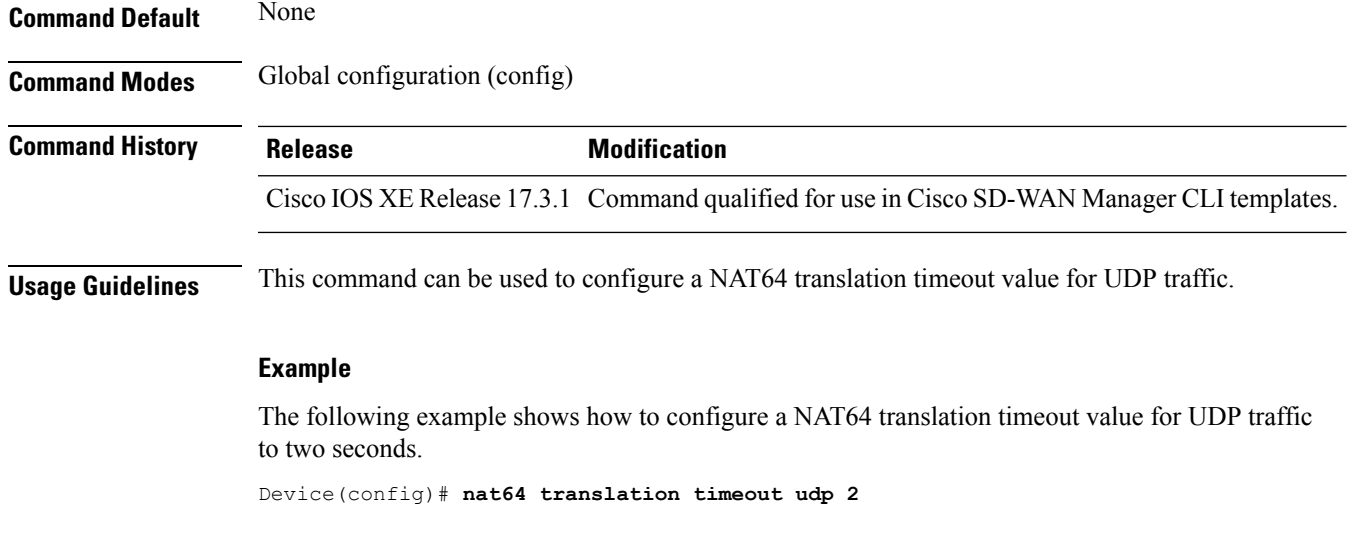

# <span id="page-20-0"></span>**nat66 max vpn**

To configure the maximum number of virtual routing and forwarding (VRF) connections allowed for prefix translation, use the**nat66 max-vpn**command in global configuration mode. To remove the maximum number of VRFs allowed for prefix translation, use the **no** form of this command.

**nat66 max-vpn** *number*

#### **no nat66 max-vpn**

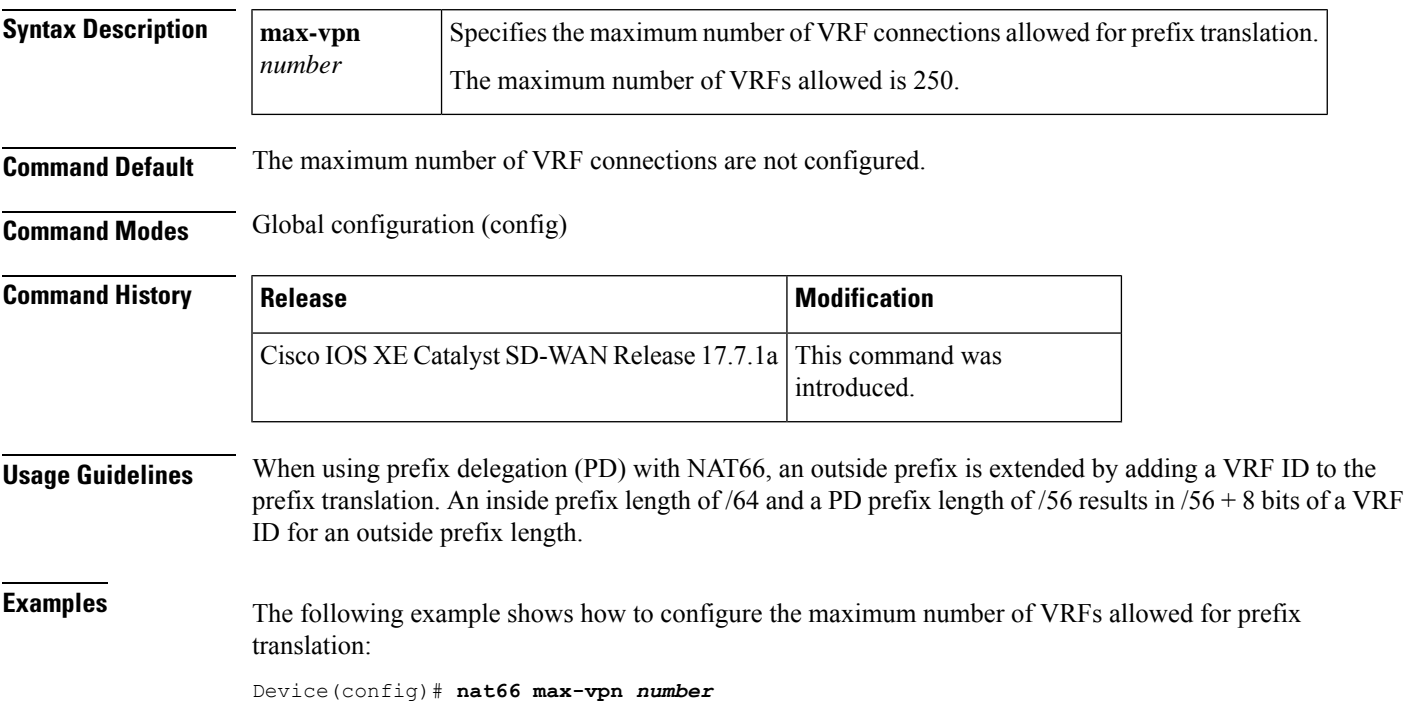

### <span id="page-21-0"></span>**nat66 outside**

To configure a NAT66 outside network interface for prefix translation, use the **nat66 outside** command in interface configuration mode. To remove the NAT66 outside network address prefix, use the **no** form of this command.

**nat66 outside**

**no nat66 outside**

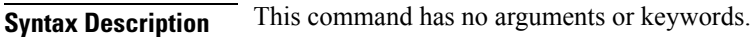

**Command Default** No NAT66 outside network interface is configured for prefix translation.

**Command Modes** Interface configuration (config-if)

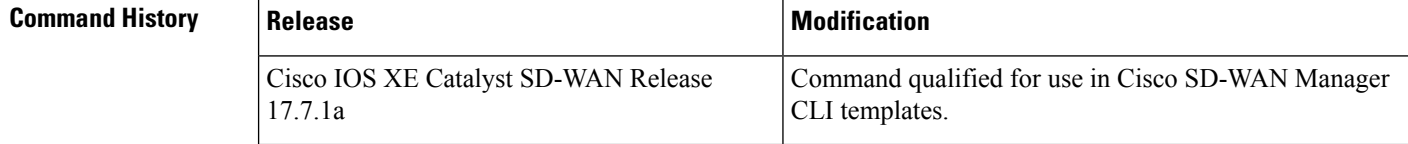

**Usage Guidelines** For usage guidelines, see the Cisco IOS XE nat66 [outside](https://www.cisco.com/c/en/us/td/docs/ios-xml/ios/ipaddr/command/ipaddr-cr-book/ipaddr-l1.html#wp4209353660) command.

<span id="page-21-1"></span>**Examples** The following example shows how to configure a NAT66 outside network interface:

Device(config-if)# **nat66 outside**

# **nat66 prefix**

To configure translation of an inside and an outside IPv6 source address prefix for NAT66 translation, use the **nat66 prefix** command in global configuration mode. To remove the IPv6 prefix from the IPv6 prefix translation, use the **no** form of this command.

**nat66prefix inside** *prefix/prefix-length* **outside** *prefix/prefix-length* **interface** *interface-type interface-number* **vrf** *vrf-id* **egress-interface** *interface-type interface-number*

**no nat66 prefix inside** *prefix/prefix-length* **outside** *prefix/prefix-length* **interface** *interface-type interface-number* **vrf** *vrf-id* **egress-interface** *interface-type interface-number*

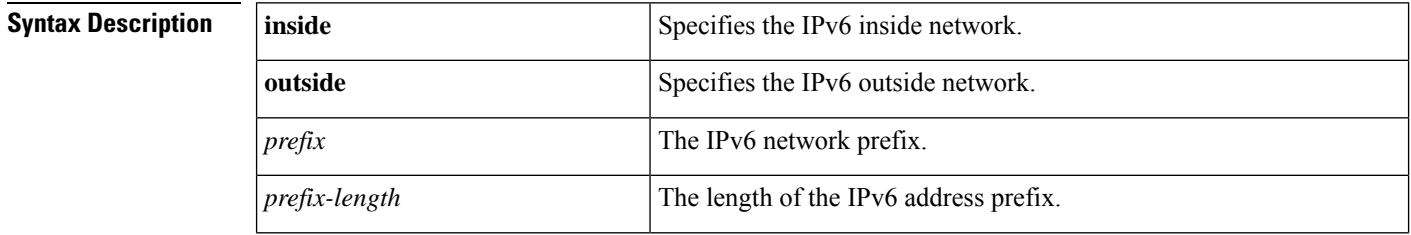

Ш

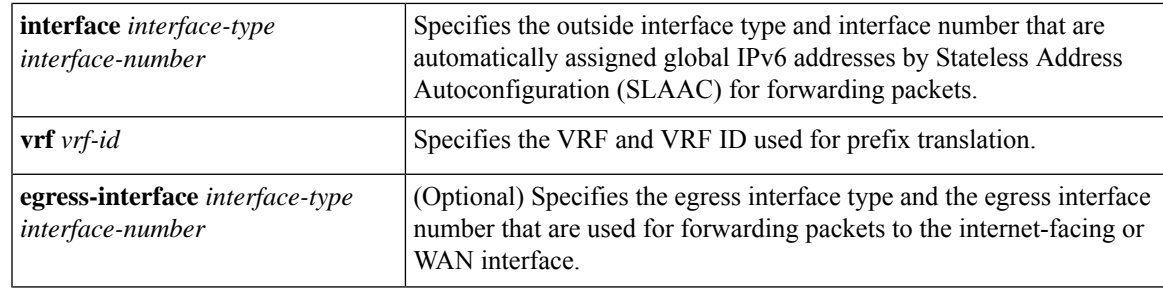

**Command Default** No prefix translations are configured for an inside or an outside IPv6 source address.

**Command Modes** Global configuration (config)

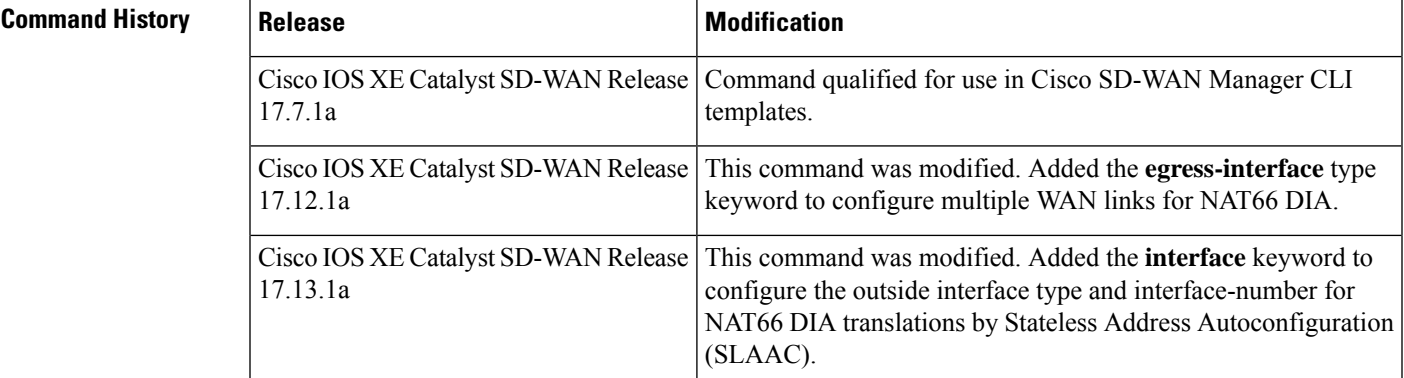

**Usage Guidelines** For usage guidelines, see the Cisco IOS XE nat66 [prefix](https://www.cisco.com/c/en/us/td/docs/ios-xml/ios/ipaddr/command/ipaddr-cr-book/ipaddr-l1.html#wp2525724722) command.

**Examples** The following example shows how to configure IPv6-to-IPv6 address prefix translation:

Device(config)# **nat66 prefix inside 2001:DB8:A14:18::/80 outside 2001:DB8:A1:F::/80 vrf 1**

The following example shows how to configure NAT66 DIA with two interfaces, GigabitEthernet1 and GigabitEthernet4:

```
interface GigabitEthernet1
no shutdown
ipv6 address 2001:a1:f::f/64
ipv6 nd ra suppress all
no mop enabled
no mop sysid
negotiation auto
nat66 outside
!
interface GigabitEthernet4
no shutdown
ipv6 address 2001:a0:14::f/64
ipv6 enable
ipv6 nd ra suppress all
no mop enabled
no mop sysid
negotiation auto
nat66 outside
!
```

```
nat66 prefix inside 2001:a14:18:0::/64 outside 2001:a1:f::/64 vrf 1 egress-interface
GigabitEthernet1
nat66 prefix inside 2001:a14:18:0::/64 outside 2001:a0:14::/64 vrf 1 egress-interface
GigabitEthernet4
nat66 prefix inside FC00:1:2:3::/80 outside 3001:a1:5::/80 vrf 100
nat66 route vrf 1 2001:a0:5::/64 global
nat66 route vrf 100 ::/0 global
```
The following example shows how to configure Stateless Address Autoconfiguration (SLAAC) to automatically assign IPv6 addresses for NAT66 prefix translations:

Enable NAT66 outside network interface on the NAT66 DIA WAN interface:

```
interface GigabitEthernet1
 nat66 outside
```
Enable automatic configuration of IPv6 address on the NAT66 DIA WAN interface:

```
interface GigabitEthernet1
ipv6 address autoconfig
ipv6 enable
ipv6 nd autoconfig default-route
```
Create SLAAC mapping translation rules with the NAT66 DIA WAN interface:

nat66 prefix inside 2001:a0:5::/64 outside interface GigabitEthernet1 vrf 1 nat66 prefix inside 2001:a0:5::/64 outside interface GigabitEthernet1

For more information about configuring SLAAC to automatically assign IPv6 addresses for NAT66 prefix translations, see the section *Configure NAT66 DIA Using Stateless DHCP* in *How [NAT66](https://www.cisco.com/c/en/us/td/docs/routers/sdwan/configuration/nat/nat-book-xe-sdwan/configure-nat66.html#how-nat66-dia-works) DIA [Works](https://www.cisco.com/c/en/us/td/docs/routers/sdwan/configuration/nat/nat-book-xe-sdwan/configure-nat66.html#how-nat66-dia-works)*.

### <span id="page-23-0"></span>**nat66 route vrf**

To configure a NAT66 VRFroute, use the**nat66 route vrf** command in global configuration mode. To disable the configuration of a NAT66 VRF route, use the **no** form of this command.

**nat66 route vrf** *vrf-name ipv6-dest-prefix* **global**

**no nat66 route vrf** *vrf-name ipv6-dest-prefix* **global**

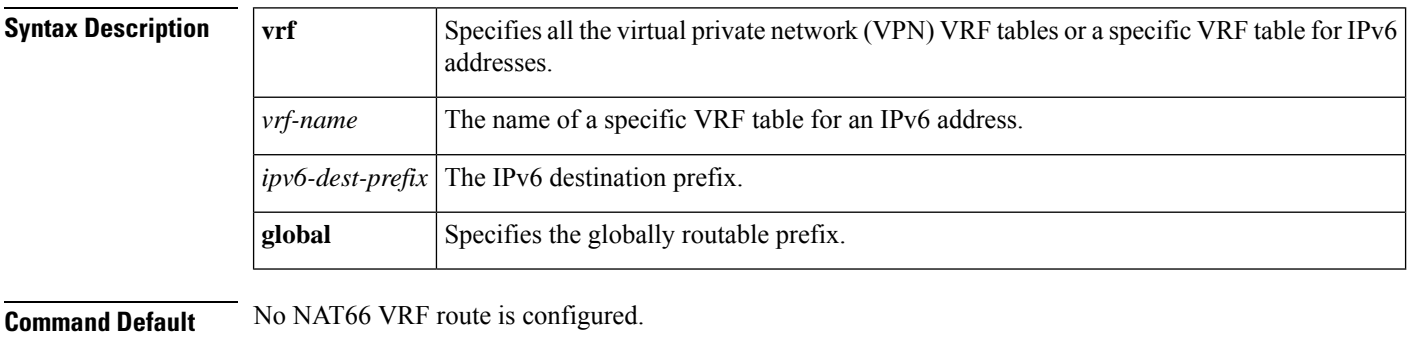

**Command Modes** Global configuration (config)

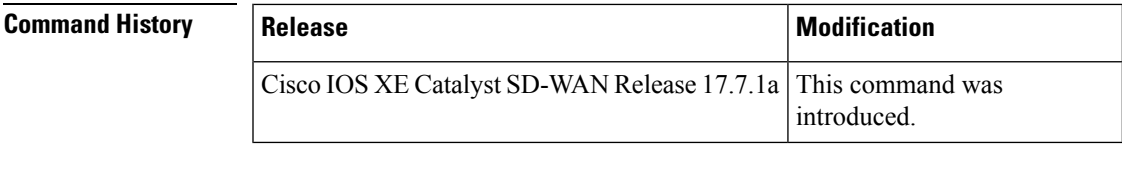

**Examples** The following example shows how to configure the NAT66 VRF route:

Device(config)# **nat66 route vrf 1 2001:DB8:A14:19::/64 global** Device(config)# **nat66 route vrf 1 2001:DB8:3D0:1::/64 global**

 $\mathbf{l}$